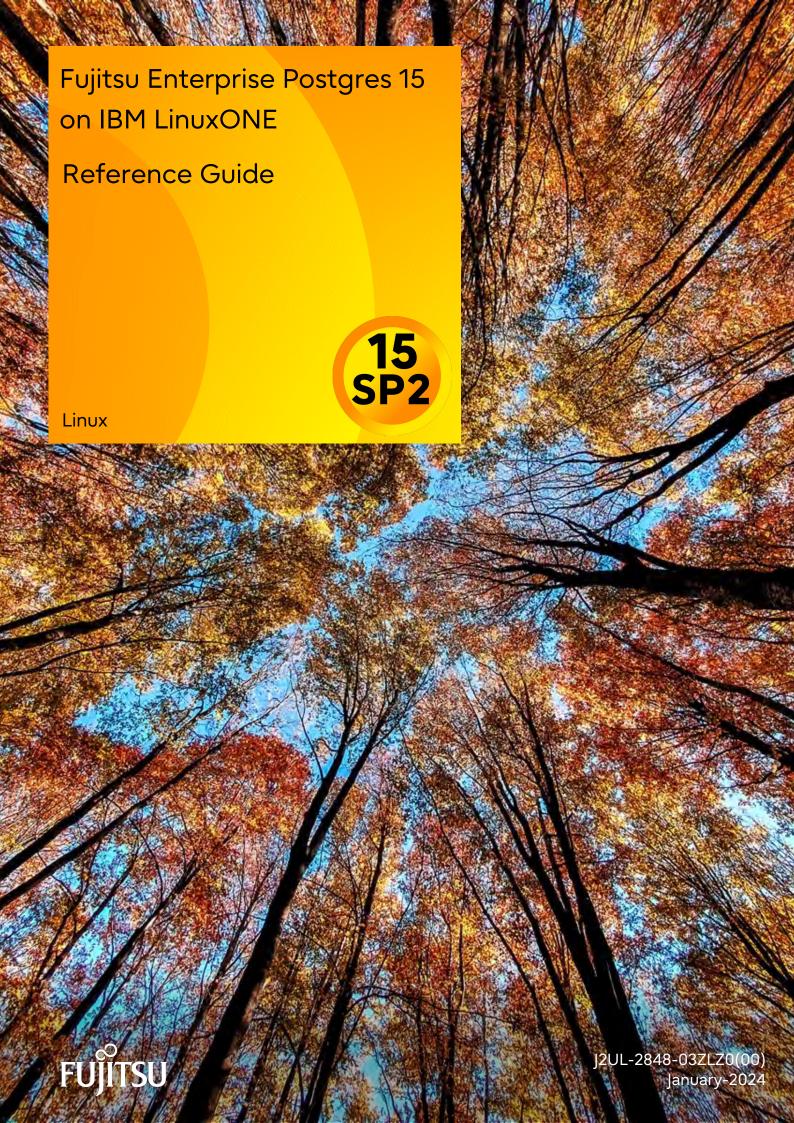

# **Preface**

## Purpose of this document

This document is a command reference, and explains Fujitsu Enterprise Postgres commands and options with features expanded on from PostgreSQL.

#### Intended readers

This document is aimed at people who manage and operate Fujitsu Enterprise Postgres. Readers of this document are also assumed to have general knowledge of:

- PostgreSQL
- SQL
- Linux

#### Structure of this document

This document is structured as follows:

#### Chapter 1 Command List and Specification Format

Lists commands and describes their specification format.

#### Chapter 2 Client Commands

Explains options not listed in "PostgreSQL Client Applications" in the PostgreSQL Documentation.

#### **Chapter 3 Server Commands**

Explains commands and options not listed in "PostgreSQL Server Applications" in the PostgreSQL Documentation.

#### **Chapter 4 Mirroring Controller Commands**

Explains the Mirroring Controller commands.

## **Chapter 5 Connection Manager Commands**

Explains the Connection Manager commands.

#### How to read this document

Examples in this document are predominantly for UNIX/Linux.

#### **Export restrictions**

If this document is to be exported or provided overseas, confirm legal requirements for the Foreign Exchange and Foreign Trade Act as well as other laws and regulations, including U.S. Export Administration Regulations, and follow the required procedures.

# Issue date and version

```
Edition 3.0: January 2024
Edition 2.0: October 2023
Edition 1.0: April 2023
```

## Copyright

Copyright 2019-2024 Fujitsu Limited

# **Contents**

| Chapter 1 Command List and Specification Format | 1  |
|-------------------------------------------------|----|
| 1.1 Command List                                |    |
| 1.1.1 Client Commands                           |    |
| 1.1.2 Server Commands                           | 1  |
| 1.1.3 Mirroring Controller Commands             | 1  |
| 1.1.4 Connection Manager Commands               |    |
| 1.2 Command Specification Format                |    |
|                                                 |    |
| Chapter 2 Client Commands                       |    |
| 2.1 pg_dumpall                                  |    |
| 2.2 pgx_loader                                  | 3  |
| Chanter 2 Conver Commands                       | 6  |
| Chapter 3 Server Commands                       |    |
| 3.1 pg_ctl                                      |    |
| 3.2 pgx_dmpall                                  |    |
| 3.3 pgx_fjqssinf                                | 9  |
| 3.4 pgx_keystore                                | 10 |
| 3.5 pgx_rcvall                                  | 11 |
| 3.6 postgres                                    |    |
| Chapter 4 Mirroring Controller Commands         | 15 |
|                                                 |    |
| 4.1 mc_arb                                      |    |
| 4.2 mc_ctl                                      | 16 |
| Chapter 5 Connection Manager Commands           | 21 |
| 51 cm ctl                                       | 21 |

# Chapter 1 Command List and Specification Format

This chapter lists commands and describes their specification format.

# 1.1 Command List

This chapter lists commands and options not explained in "PostgreSQL Client Applications" or in "PostgreSQL Server Applications" in the PostgreSQL Documentation.

# 1.1.1 Client Commands

The commands below have options not explained in "PostgreSQL Client Applications" in the PostgreSQL Documentation.

| Command    | Functional overview                                      |
|------------|----------------------------------------------------------|
| pg_dumpall | Extract a PostgreSQL database cluster into a script file |

The command below is not explained in "Client Applications" in the PostgreSQL Documentation.

| Command    | Functional overview                                       |
|------------|-----------------------------------------------------------|
| pgx_loader | Loads data from an external file into a PostgreSQL table. |

# 1.1.2 Server Commands

The commands below have options not explained in "PostgreSQL Server Applications" in the PostgreSQL Documentation.

| Command  | Functional overview                                     |
|----------|---------------------------------------------------------|
| pg_ctl   | Initialize, start, stop, or control a PostgreSQL server |
| postgres | PostgreSQL database server                              |

The commands below are not explained in "PostgreSQL Server Applications" in the PostgreSQL Documentation.

| Command      | Functional overview                                                |
|--------------|--------------------------------------------------------------------|
| pgx_dmpall   | Backs up the data directory, tablespaces, and configuration files. |
| pgx_fjqssinf | Collects failure investigation data                                |
| pgx_keystore | Manages keystore                                                   |
| pgx_rcvall   | Recovers the data directory, tablespaces, and configuration files. |

# 1.1.3 Mirroring Controller Commands

Mirroring Controller has the following commands:

| Command | Functional overview                                                                              |
|---------|--------------------------------------------------------------------------------------------------|
| mc_arb  | Start, stop and display the status of the Mirroring Controller arbitration process.              |
| mc_ctl  | Start and stop Mirroring Controller, switch/disconnect the server, or display the server status. |

# 1.1.4 Connection Manager Commands

Connection Manager has the following commands:

| Command | Functional overview                                     |
|---------|---------------------------------------------------------|
| cm_ctl  | Start, stop or display the status of the conmgr process |

# 1.2 Command Specification Format

The table below shows the command specification format.

| Item | Explanation                                          |
|------|------------------------------------------------------|
| []   | Indicates optional element.                          |
|      | Indicates that the item can be specified repeatedly. |

# Chapter 2 Client Commands

This chapter explains options not listed in "PostgreSQL Client Applications" in the PostgreSQL Documentation.

# 2.1 pg\_dumpall

### Name

pg\_dumpall -- Extract a PostgreSQL database cluster into a script file

# **Synopsis**

```
pg_dumpall [connectionOption...] [option...]
```

# **Options**

--no-tablespace-encryption

Do not output commands to encrypt tablespaces. Running the generated SQL script will restore the originally encrypted data without being encrypted.

#### See

Refer to "pg\_dumpall" in the PostgreSQL Documentation for details.

# 2.2 pgx\_loader

#### Name

pgx\_loader --Loads data from a file into a PostgreSQL table.

#### Overview

```
pgx_loader load -c command [options...]
pgx_loader recovery -t table
```

## Description

The pgx\_loader command loads data from an external file into PostgreSQL tables, and commits or rolls back transactions prepared during data load.

In load mode, data is loaded at high speed by executing the COPY FROM command specified in *command* at a certain degree of parallelism. If load is completed successfully, the message below is output to the standard output.

```
LOAD count
Note: count is the number of rows loaded.
```

Refer the pgx\_stat\_progress\_loader view to see the progress of the load process.

In recovery mode, commit or rollback of transactions prepared during data load is performed.

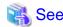

 $Refer \ to \ "pgx\_stat\_progress\_loader" \ in \ the \ Operation \ Guide \ for \ pgx\_stat\_progress\_loader \ view.$ 

## **Options**

-a

#### --echo-sql

Display the executed command in the standard output.

#### -c command

#### --copy-command=command

Specify the COPY FROM command to be executed. If STDIN is specified for the FROM clause, data will be loaded from the standard input. In this case, SQL superuser privileges (or having one of the roles pg\_read\_server\_files or pg\_execute\_server\_program) are not required, because local user access privileges will be used for external files and external programs, instead of database server access privileges.

"binary" cannot be specified for the FORMAT option of the COPY FROM command specified in this option. Therefore, input files in binary format cannot be specified.

The FREEZE option cannot be specified for the COPY FROM command specified in this option.

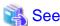

Refer to "COPY" in the PostgreSQL Documentation for information on the COPY FROM command.

#### -j number-of-jobs

#### --jobs=number-of-jobs

Specify the number of background workers (parallel workers) that the COPY COMMAND should use to simultaneously perform data conversion, table creation, and index creation. This option can dramatically reduce the time for loading a large amount of data on instances that runs on multiple processor machines.

The optimal value depends on the server, client, and network configurations. The number of CPU cores and disk configuration also affect the optimal value. The number of CPU cores of the server is recommended as the initial value to try. Naturally, if a value that is too large is used, performance degradation will occur due to thrashing and context switching.

Specify a value from 2 to 128. The default is 2.

#### -t table

#### --table=table

Complete the prepared transactions only for the specified table.

-?

#### --help

Show how to use pgx\_loader command line arguments, and exit.

The command line options below control the database connection parameters.

#### -d connstr

#### --dbname=connstr

Specify the database name to connect to.

If this option is not specified, the PGDATABASE environment variable will be used. If the environment variable is not set, your operating-system user name will be used.

#### -h host

#### --host=host

Specify the host name of the machine the database server runs on. If the specified value starts with a slash, it will be used as the directory for a Unix domain socket.

If this option is not specified, the PGHOST environment variable will be used. If the environment variable is not set, it will be considered a Unix domain socket connection.

#### -p port

#### --port=port

Specify the TCP port to be used by the server to monitor the connection, or extension of the local Unix domain socket file.

If this option is not specified, the PGPORT environment variable will be use. If the environment variables is not set, 27500 will be used.

#### -U username

#### --username=username

User name for connection to the database.

-w

#### --no-password

Never prompt for the password. If the server requires password authentication but other means (such as a .pgpass file) are not available, the connection attempt will fail. This option can be useful in batch jobs, scripts, and so on, where no user is present to enter a password.

-W

#### --password

Force pgx\_loader to prompt for the password before connecting to the database. This option is never essential, since pgx\_loader will automatically prompt for the password if the server demands password authentication. However, pgx\_loader will waste a connection attempt finding out if the server requires a password. In some cases it is worth specifying this option to avoid the extra connection attempt.

# **Diagnostics**

load mode

0: Normal exit

Other than 0: Abnormal exit

#### recovery mode

- 0: There are no prepared transactions that must be completed
- 3: A prepared transaction was committed
- 4: A prepared transaction was rolled back

Other than the above: Abnormal exit

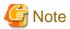

The order of the table rows loaded by pgx\_loader may not match the order of the file lines. This is because the file lines will have been inserted into the table in parallel, by multiple parallel workers.

#### **Example**

The example below loads the file /path/to/data.csv (2000 records) into table tbl using a degree of parallelism of 3.

```
$ pgx_loader load -j 3 -c "COPY tbl FROM '/path/to/data.csv' WITH CSV"
LOAD 2000
```

The example below reads the file /path/to/data.csv (2000 records) from the standard input and loads into table tbl using a degree of parallelism of 3.

```
\ pgx\_loader\ load\ -j\ 3\ -c\ "COPY\ tbl\ FROM\ STDIN\ WITH\ CSV"\ <\ /path/to/data.csv\ LOAD\ 2000
```

The example below completes the transactions prepared for table tbl.

```
$ pgx_loader recovery -t tbl
```

# Chapter 3 Server Commands

This chapter explains commands and options not listed in "PostgreSQL Server Applications" in the PostgreSQL Documentation.

# 3.1 pg\_ctl

### Name

pg\_ctl -- Initialize, start, stop, or control a PostgreSQL server

# **Synopsis**

```
pg_ctl start [-D datadir] [-l filename] [-W] [-t seconds] [-s]

[-o options] [-p path] [-c] [--user-pin | --keystore-passphrase | --kms-secret]

pg_ctl restart [-D datadir] [-m s[mart] | f[ast] | i[mmediate] ]

[-W] [-t seconds] [-s] [-o options] [-c]

[--user-pin | --keystore-passphrase | --kms-secret]
```

# **Options**

Hardware-based key store options

--user-pin

Prompts for a user pin to open a keystore.

File-based key store options

--keystore-passphrase

Prompt for the passphrase to open the keystore.

Keystore Options When Using a Key Management System as a Keystore

--kms-secre

Prompt for secret information to open the keystore.

### See

Refer to "pg\_ctl" in the PostgreSQL Documentation for details.

# 3.2 pgx\_dmpall

### Name

pgx\_dmpall - Backs up the data directory, tablespaces, and configuration files.

# **Synopsis**

```
pgx_dmpall [option...]
```

# Description

The pgx\_dmpall command backs up the data directory, tablespaces, and configuration files. The backup data is stored in the directory specified by backup\_destination parameter of postgresql.conf. The pgx\_dmpall command also deletes archived Write Ahead Logs (WAL) that are no longer necessary for recovery when the backup completes successfully.

# **Options**

-c

This option only backs up configuration files. The configuration files are as follows:

- postgresql.conf (postgresql.conf)
- File for host-based authentication (pg\_hba.conf)
- Configuration file for ident authentication (pg\_ident.conf)

If an external reference, such as 'include' in postgresql.conf, is set, the reference destination files are also backed up.

#### -C fast|spread

## --checkpoint=fast|spread

Sets checkpoint mode to fast or spread (default).

If fast is specified, the checkpoint processing at the start of backup becomes quick, but the impact on performance of running applications gets larger due to intense I/O. In spread mode, the impact on applications is smaller but the backup takes longer, because the checkpoint is performed slowly.

#### -D datadir

Specify the data directory. If this option is omitted, the value of the environment variable PGDATA is used.

#### -f configFile

Specify the postgresql.conf configuration file. This option is set if the data directory and the configuration file set in the 'data\_directory' parameter of the postgresql.conf file are running in separate directories.

# -P tablespacesListFile

#### --tablespaces-list-file=tablespacesListFile

Specify the full path of the file containing the names of the tablespaces to be backed up using the copy command, using less than 1024 bytes.

The file format is described below:

tablespaceName<newline>
tablespaceName<newline>

Tablespaces not listed in the specified file are backed up to the backup storage directory. If this option is not specified, all tablespaces are backed up using the copy command.

 $This \, option \, can \, be \, specified \, if \, the \, -Y \, option \, has \, been \, specified, \, and \, it \, is \, used \, to \, limit \, the \, tablespaces \, backed \, up \, using \, the \, copy \, command.$ 

# -U username

# --username=*username*

Specify the user name of the database superuser. This defaults to the name of the effective user running pgx\_dmpall.

# -Y copyCommandFile

# --copy-command=copyCommandFile

Specify the full path of the file of the copy command for backup, using less than 1024 bytes. This option cannot be specified together with the -c option.

#### -W

#### --no-password

Never issue a password prompt. If the server requires password authentication and a password is not available by other means such as a .pgpass file, the connection attempt will fail. This option can be useful in batch jobs and scripts where no user is present to enter a password.

#### -W

#### --password

Force pgx\_dmpall to prompt for a password before connecting to a database.

This option is never essential, since pgx\_dmpall will automatically prompt for a password if the server demands password authentication. However, pgx\_dmpall will waste a connection attempt finding out that the server wants a password. In some cases it is worth typing -W to avoid the extra connection attempt.

-z

Enables zlib compression of backup files with the default compression level.

This option cannot be specified together with the -c option.

#### -Z level

#### --compress=level

Enables compression by zlib for backup files by specifying a compression level. (0 through 9, 0 being no compression and 9 being highest compression)

This option cannot be specified together with the -c option.

#### --maintenance-db=dbname

Specifies the name of the database to connect to. If not specified, the postgres database will be used; if that does not exist, template1 will be used.

Any database can be specified as long as it can be connected to.

#### --exclude-copy-cluster

Excludes a database cluster from backup via the copy command. This option can be specified if the -Y option has been specified. If this option is not specified, the database cluster will be backed up using the copy command.

#### **Environment**

#### **PGDATA**

Specify the data directory. You can overwrite using the -D option.

# **Diagnostics**

0: Normal end

Other than 0: Abnormal end

# Notes

This command can only be executed when the database server is running.

Execute this command as a PostgreSQL user account.

Do not update or delete files in the backup storage directory. Otherwise, you may not be able to recover the database.

Do not store other files in the backup storage directory.

This command uses one database connection. To establish a connection, this command uses the UNIX domain socket on the operating systems. Therefore, permit this connections in pg\_hba.conf.

This command cannot be executed on the standby server.

## **Example**

In the following example, the data directory, tablespaces, and configuration files are backed up. At this time, stored WALs are no longer necessary because the backups are destroyed.

\$ pgx\_dmpall

# Related item

pgx\_rcvall

# 3.3 pgx\_fjqssinf

#### Name

pgx\_fjqssinf - Collects failure investigation data.

# **Synopsis**

```
pgx_fjqssinf -i {1|2|3} [-w directory]
```

## Description

When the cause of a trouble that occurred during the construction or operation of the environment is not identified, information for the initial investigation is collected. The collected investigation information is created in the destination directory as pgx\_fjqssinf\_YYYYMMDD\_HHMMSS/.

# **Options**

-i {1|2|3}

Specifies the incident of the trouble that occurred. 1 is specified for for process error, 2 for process result error, and 3 for no response. This option must be specified for the database server to gather information. Specify 1 when collecting information with the arbitration server.

#### -w directory

Specifies the destination directory for the collected data. The default is /tmp.

#### Environment (When the information is collected by a database server)

#### **PGDATA**

Specifies the data directory.

#### **PGDATABASE**

Specifies the name of the database to connect to. Any database that can be connected to may be specified.

#### **PGPORT**

Specifies the port number of the instance. This should not be specified if the default port number (27500) has not been changed.

#### PGUSER

Specifies the user name of the database superuser. The database superuser must be configured to allow client authentication.

#### **MCCONTROLDIR**

Specifies the Mirroring Controller management directory. This should only be specified when database multiplexing operation is set up.

### Environment (When information is collected by an arbitration server)

#### **ARBCONTROLDIR**

Specifies the management directory for the Mirroring Controller arbitration process.

### **ARBUSER**

Specifies the OS user that initialized the Mirroring Controller arbitration process.

#### **Diagnostics**

0: Normal end

Other than 0: Abnormal end

#### **Notes**

This command must be executed as a superuser (root) account.

### **Example**

Below is an example of collecting information for initial investigation in the event of a process failure.

```
# pgx_fjqssinf -i 1
```

Below is an example of collecting information for an initial investigation by an arbitration server.

```
# pgx_fjqssinf -i 1
```

# 3.4 pgx\_keystore

#### Name

```
pgx_keystore -- Manages keystore
```

# **Synopsis**

```
pgx_keystore [-a|--enable-auto-open] [option...] keystore_location
pgx_keystore [-s|--obfuscate-secret] [option...]
```

## Description

pgx\_keystore enables auto-open of a keystore.

# **Options**

To enable automatic opening using a file-based keystore

-a

#### --enable-auto-open

Enables auto-open of a keystore. This allows the keystore to open automatically without entering the passphrase when the database server starts.

When auto-open is enabled, an obfuscated copy keystore.aks is created in the same directory where the keystore file keystore.ks is stored. To disable auto-open, delete keystore.aks.

-P passphrase

#### --passphrase=passphrase

Specify the passphrase to open the keystore. If this option is omitted, the prompt to enter the passphrase is displayed.

keystore\_location

Specify the absolute or relative path of the keystore file.

To enable automatic opening using a key management system as the keystore

-s

#### --obfuscate-secret

Obfuscates the secret information needed to connect to the key management system. By specifying obfuscated private information as an authentication option in the key management system connection information file, the keystore is opened automatically when the database server is started without entering the key management system credentials.

```
--secret = secret
```

Specify the secret information required to connect to the key management system. If you omit this option, you are prompted for the secret.

#### -o obfuscated-secret-file

Specifies the file that contains the obfuscated secret. If the file already exists, the command terminates abnormally without overwriting it.

# **Diagnostics**

0: Normal exit

Other than 0: Abnormal exit

#### **Notes**

This command can be executed whether the database server is running or stopped. It does not connect to the database server.

This command does not connect to the key management system.

# **Example**

Enables automatic keystore opening when using a file-based keystore.

```
$ pgx_keystore -a /key/store/location/keystore.ks
```

Enable automatic keystore opening by obfuscating sensitive credentials when using the key management system as a keystore.

```
$ pgx_keystore -s -o /example/keypassphrase.ksc
Enter secret:
```

# 3.5 pgx\_rcvall

#### Name

pgx\_rcvall - Recovers the data directory, tablespaces, and configuration files.

# **Synopsis**

```
pgx_rcvall [option...]
```

#### Description

The pgx\_rcvall command recovers the data directory, tablespaces, and configuration files using the data that was backed up with pgx\_dmpall command and archived Write-Ahead-Log (WAL). If none of the options that indicate the recovery point is specified, all archived WAL are applied and the data will be recovered to the latest point.

#### **Options**

-B backupdir

Specify the backup storage directory. If the data directory is damaged, this option cannot be omitted.

-D datadii

Specify the data directory. If this option is omitted, the value of the environment variable PGDATA is used.

-e targetTime

Specify this option to recover the data as of the specified date and time.

targetTime

Specify the time at which the data is recovered. The format is as follows:

```
"YYYY-MM-DD HH:MM:SS"
```

-|

This option displays a list of the backup data information in the backup storage directory that was obtained using the pgx\_dmpall command. If the pgx\_dmpall command was executed using the copy command (-Y option) for backup, the resources backed up using the copy command will also be listed. This cannot be specified together with -p, -e or -n option.

## -n restorePoint

Specify this option to recover the data to the specified restore point. Restore points are created with SQL function pg\_create\_restore\_point. If multiple restore points with the same names were created, the first one after the backup was taken is used for recovery. If the specified restore point does not exist, the recovery fails. This cannot be specified together with -e or -p option.

-p

Specify this option to recover the data as of the time when the last backup completed. This cannot be specified together with -e or -n option.

-x

Specify this option if you do not want to include transactions committed at the time specified in the -e option as part of the recovery.

# -Y copyCommandFile

# --copy-command=copyCommandFile

Specify the full path of the file of the copy command for recovery, using less than 1024 bytes. This option cannot be specified together with the -l option.

#### --user-pin

Prompts for a user pin to open the keystore. This option can only be specified on Hardware-based key store.

#### --kms-secret

When you use a key management system as a keystore, you are prompted to enter secret information to open the keystore.

#### --keystore-passphrase

Prompt for the passphrase to open the keystore when using a file-based keystore. This option can only be specified on File-based key store.

#### --kms-secret

When you use a key management system as a keystore, you are prompted to enter secret information to open the keystore.

#### --view-results-of-copying

Output the backup information file that was written by the copy command executed via the pgx\_dmpall command. This option cannot be specified together with the -l, -p, -e, -n, or -Y option.

# **Environment**

# PGDATA

Specify the data directory. You can overwrite using the -D option.

#### **PGPORT**

Specify the port number for connecting to the database.

#### **PGUSER**

Specify the user name of the database superuser. This defaults to the name of the effective user running pgx\_dmpall.

#### **Diagnosis**

#### 0: Normal exit

Other than 0: Abnormal exit

#### **Backup data information**

#### Date

Date the backup data was created using the pgx\_dmpall command.

#### Dir

This is the name of the directory in the backup storage directory that is used to store the backup data.

Directory naming format: Time format (YYYY-MM-DD\_HH-MM-SS)

#### Status

This is the status of the pgx\_dmpall command backup data.

COMPLETE: Complete INCOMPLETE: Incomplete

#### Compression

This is the compression status of the pgx\_dmpall command backup data.

USED: compressed

This information is not displayed if it is not compressed.

#### Resources backed up by the copy command

List of resources that were backed up by the copy command executed via the pgx\_dmpall command.

If there are resources that were backed up by the copy command, then database clusters ('pg\_data') or tablespace names will be listed, delimited by header and halfwidth comma.

#### **Notes**

This command can only be executed when the database server is stopped, except when it is executed with -l option.

Execute this command as a PostgreSQL user account.

Use backup data that was taken from the recovery target data directory.

Before executing this command, disconnect all application database connections. Additionally, do not connect to the database during recovery.

The configuration files are restored from those files that were taken by the last pgx\_dmpall (including -c option).

This command connects to the database to determine whether the recovery has completed. So ensure that you set the port number with PGPORT environment variable in the environment where multiple instances exist.

Match the OS timezone setting when running pgx\_dmpall/pgx\_rcvall to the timezone specified by timezone parameter in postgresql.conf.

Otherwise, data might be recovered to an unexpected time when -e or -p is specified.

If you recover to a past point, a new timeline (history of database updates) begins at that point. That recovery point is the latest point in the new timeline when the recovery is completed. If you subsequently recover to the latest point, the database updates in the new timeline will be replayed.

Valid restore points are the ones that were created in the timeline where the backup had been taken. That means that if you recover to a past point, those restore points created thereafter are unavailable. Therefore, take a backup when you have restored the past data desired.

If the pgx\_dmpall command was executed using the copy command (-Y option) for backup, it is necessary to execute this command using the copy command (-Y option) for recovery. However, because the list of resources (database cluster or tablespace) that were backed up using the copy command is recorded in the backup directory, there is no need to specify the target resources when executing this command. The -I option can be used to check the target resources for which a backup is retrieved using the copy command.

## **Example**

In the following example, the data directory, tablespaces, and configuration files are recovered.

```
$ pgx_rcvall -B /home/pgsql/Backupdir
```

In the following example, the data directory and tablespaces are recovered at 10:00:00 on 01-02-2022. The configuration files are recovered at the point at which the last of the data is obtained.

```
$ pgx_rcvall -B /home/pgsql/Backupdir -e "2022-02-01 10:00:00"
```

In the following example, the data directory and tablespaces are recovered up to the time of restore point "before\_match\_20220210\_1". The configuration files are restored from the latest backup.

```
$ pgx_rcvall -B /home/pgsql/Backupdir -n before_match_20220210_1
```

In the following example, the obtained backup data information in the backup storage directory is displayed in a list.

```
$ pgx_rcvall -1
```

## Related item

pgx\_dmpall

# 3.6 postgres

## Name

```
postgres -- PostgreSQL database server
```

# **Synopsis**

```
postgres [option...]
```

# **Options**

-K

Prompt for the passphrase to open the keystore. This option works in single-user mode only, so you must also specify the --single option, as shown below:

```
postgres --single -K
```

# See

Refer to "postgres" in the PostgreSQL Documentation for details.

# Chapter 4 Mirroring Controller Commands

This chapter explains the Mirroring Controller commands.

# 4.1 mc arb

#### Name

mc\_arb - Start, stop, and display the status of the Mirroring Controller arbitration process

#### Overview

```
mc_arb start [-M mcdir] [-w| -W]
mc_arb stop [-M mcdir] [-e]
mc_arb status [-M mcdir]
```

# Description

mc\_arb starts, stops, and displays the status of the Mirroring Controller arbitration process.

The start mode starts the Mirroring Controller arbitration process.

The stop mode stops the Mirroring Controller arbitration process.

The status mode displays the connection status of the Mirroring Controller arbitration process with the Mirroring Controller processes of the primary server and standby server.

If the Mirroring Controller arbitration process has not been started on the server executing the command, stop mode and status mode will terminate with an error.

Additionally, if Mirroring Controller is forcibly stopped on the database server, it may take a few moments until the status mode displays the status of the server connection as offline.

This command can be executed by any user.

# **Options**

-е

Specify this option to forcibly stop the Mirroring Controller arbitration process on the active server.

Specify this option to stop the Mirroring Controller arbitration process but keep Mirroring Controller running (to stop both, first stop Mirroring Controller of the database server, and then the Mirroring Controller arbitration process). This option can also be specified to halt the arbitration process (by stopping the Mirroring Controller arbitration process) when the fencing command called by the arbitration process becomes unresponsive.

#### -M mcdir

Specify the Mirroring Controller arbitration process management directory.

ASCII characters can be specified in the directory path.

If this option is omitted, the value of the environment variable ARBCONTROLDIR is used.

-w

Waits for operations to finish.

This option is the default of start mode.

-W

Does not wait for operations to finish.

#### **Environment**

#### **ARBCONTROLDIR**

Specify the Mirroring Controller arbitration process management directory.

ASCII characters can be specified in the directory path.

You can specify the -M option to override this value.

# **Diagnostics**

0: Normal end

Other than 0: Abnormal end

#### **Notes**

If the Mirroring Controller arbitration process is forcibly stopped or communication between the command and the Mirroring Controller arbitration process is interrupted while the Mirroring Controller arbitration process is being stopped, a message that the command is being executed may be output and stopping may terminate in error, even though no other instances of the mc\_arb command are being executed. To solve this issue, ensure that other instances of the mc\_arb command are not being executed before forcibly stopping the Mirroring Controller arbitration process.

## **Example**

Start the Mirroring Controller arbitration process.

```
$ mc_arb start -M /mcarb_dir/arbiter1
```

#### Display details of mc\_arb status

```
server_id host status
(1) (2) (3)
```

- (1) Server identifier
- (2) Host name or IP address
- (3) Server connection status online : Connected offline : Disconnected

# 4.2 mc ctl

#### Name

mc\_ctl - Start and stop Mirroring Controller, switch/disconnect the server, or display the server status.

#### Overview

```
mc_ctl start [-M mcdir] [-w| -W] [-f| -F] [--mc-only] [--async-connect-arbiter] [--local-server
server_id]

mc_ctl stop [-M mcdir] [[-a] [--mc-only]| [-e][--local-server server_id]]

mc_ctl status [-M mcdir] [--arbiter] [--local-server server_id]

mc_ctl switch [-M mcdir] [--force [--no-fencing]] [--local-server server_id]

mc_ctl detach [-M mcdir] [--no-fencing] [--local-server server_id]

mc_ctl enable-failover [-M mcdir] [--local-server server_id]
```

### Description

mc\_ctl starts and stops Mirroring Controller, switches/disconnects the server, or displays the server status.

The start mode starts Mirroring Controller. If the --mc-only option is omitted, the command starts a database instance.

The stop mode stops Mirroring Controller. If the --mc-only option is omitted, the database instance is stopped. If --mc-only option is not specified, database instance is also stopped. When executes on standby server without --mc-only, standby server will be detached from primary server.

The status mode displays the status of the servers, database instance processes, and disks monitored by Mirroring Controller. Additionally, if the --arbiter option is specified, Mirroring Controller arbitration process connection status is displayed.

The switch mode switches the primary server. When the server is switched, the database instance on the primary server stops, and the database instance on the standby server is upgraded to primary server and begins degrading operation. This mode can be executed on the primary server and standby server in an environment where the Mirroring Controller process can communicate with the Mirroring Controller process on the other server.

The detach mode forcibly disconnects the standby server. This mode is used to forcibly disconnect the other server when stopping of Mirroring Controller cannot be performed using stop mode (which requires login to the standby server). It can only be executed on the primary server.

The enable-failover mode enables automatic switching and disconnection.

The disable-failover mode disables automatic switching and disconnection.

If Mirroring Controller has not been started on the server that executes the command, commands for any mode other than the start mode, and status mode.

Execute this command as an instance administrator.

Until you start Mirroring Controller of standby server after starting Mirroring Controller of the primary server, operation can be started with only the primary server. Standby server is incorporated when you start the Mirroring Controller of standby server, and you should be able to operate in the multiplexing configuration.

#### **Options**

-a

Specify this option to stop Mirroring Controller on all servers.

-e

Specify this option to forcibly stop Mirroring Controller on the active server.

-f

Specify this option to enable automatic switching and disconnection of Mirroring Controller immediately after startup.

This option is the default of start mode.

-F

Specify this option to disable automatic switching and disconnection immediately after startup of Mirroring Controller.

### --async-connect-arbiter

Specify this option to connect the Mirroring Controller start process asynchronously to the Mirroring Controller arbitration process. This option can be specified to forcibly start Mirroring Controller if the Mirroring Controller arbitration process is not started.

Specify this option if using the Mirroring Controller arbitration server.

#### --arbiter

Specify this option to display the connection status of the Mirroring Controller arbitration process. This option can be specified if using status mode.

Specify this option if using the Mirroring Controller arbitration server.

#### --local-server server\_id

If you run a simulation build of the primary and standby servers in a single server (for system testing, for example), specify this option to identify the server to be operated.

For *server\_id*, specify the server identifier specified in the network.conf file. ASCII characters other than single-byte space can be specified in the server identifier. The operations will be executed as if the user has logged in to *server\_id*.

#### --mc-only

Specify this option to start and stop only Mirroring Controller processes. At the start mode, this option can be specified only while the database instance is running. If this option is omitted, the database instance is simultaneously started and stopped.

#### -M mcdir

Specify the Mirroring Controller management directory.

ASCII characters can be specified in the directory path.

If this option is omitted, the value of the environment variable MCCONTROLDIR is used.

#### --force

Switching with this option specified can only be specified on the standby server. This option is used to perform switching forcibly after performing fencing on the primary server if communication with the Mirroring Controller process of the other server is not possible (due to a network issue between database servers or unresponsive server, for example), thus preventing normal switching. However, if the --no-fencing option is specified, fencing will not be performed on the primary server.

#### --no-fencing

When switching or disconnection is executed with the --force option specified, fencing of the server to be degraded is circumvented. Therefore, it is necessary for the user to isolate the server to be degraded from the cluster system in advance.

#### -w

Waits for operations to finish.

This option is the default of start mode.

#### -W

Does not wait for operations to finish.

#### **Environment variable**

#### **MCCONTROLDIR**

Specifies the Mirroring Controller management directory.

ASCII characters can be specified in the directory path.

You can specify the -M option to override this value.

## **Diagnostics**

0: Normal end

Other: Abnormal end

#### **Notes**

The message under execution might be output though the mc\_ctl command is not being executed and, besides, it terminate abnormally when the server is downed while processing execution of this command, an automatic switch, and an automatic separation, and the communication between a primary server and the standby server is cut off. Besides, restart Mirroring Controller to solve this problem after confirming that the mc\_ctl command is not in progress. Afterwards, execute a necessary operation.

If a time-out error occurs when the mc\_ctl command is in progress, the messages may be different from the processes. Take the actions described in the "Action" section of the message.

Automatic switching and disconnection by the enable-failover mode, the disable-failover mode, and the start mode can be enabled/disabled only while Mirroring Controller is running. Therefore, if you want to enable/disable automatic switching and disconnection on starting, specify the -f option or -F option each time you start Mirroring Controller.

In case of postgresql.conf has any incorrect parameter when this command is executed, this command may be abnormally terminated. If this is the case, re-execute it again after correct the parameter in postgresql.conf.

If the arbitration server of Mirroring Controller is used, connection with the arbitration server will be performed on startup even if startup using start mode is executed with the -F option specified, or if executed with --local-server specified.

For operation using an arbitration server, the amount of time spent attempting to connect with the arbitration server is calculated, so the Mirroring Controller startup time may take longer.

#### **Example**

To start Mirroring Controller:

```
$ mc_ctl start -M /mcdir/inst1
```

#### Display details of mc\_ctl status

```
mirroring status
_____
(1)
server_id host_role
                            host
                                                                             disk status
                                           host_status db_proc_status
                            (4)
(2)
         (3)
                                           (5)
                                                       (6)
                                                                             (7)
```

```
(1) Multiplexing status
   switchable : Switchable
   switching
                    : Switching
                   : Switched (displayed when switching has finished and the degrading operations
status has been enabled)
   not-switchable : Not switchable (displayed when a server is disconnected and switching is not
possible)
                     : Unknown (*1)
   failover-disabled : Failover is disabled
(2) Server identifier
(3) Server role
   primary : Primary
   standby : Standby
   none(inactivated primary): No role
                             (primary is stopped or being defined as primary)
   none(inactivated standby): No role
                              (standby is stopped or being defined as primary)
(4) Host name or IP address
(5) Live/dead state of the server
   normal : Normal operation
   abnormal : Abnormal
   unknown : Unknown (*1)
(6) DBMS process status
   normal
                                 : Normal
   abnormal (abnormal process name (*2)) : Abnormal
                                 : Unknown (*1)
   unknown
(7) Disk status
   normal
                                      : Normal
   abnormal (abnormal disk type (*3)) : Abnormal
                                      : Unknown (*1)
*1: Displayed when Mirroring Controller is stop state, the management network is abnormal, or
```

Mirroring Controller has failed or is unresponsive.

<sup>\*2:</sup> The names of the DBMS processes in which the abnormality was detected are output. The name has the following meaning: However, if multiple DBMS process issues are detected, only the DBMS for which the first issue was detected is displayed.

- -postmaster: Process (postmaster) that accepts application connections
- -wal\_sender or wal\_receiver: Process (WAL sender or WAL receiver) that sends and receives transaction  $\log s$
- \*3: The types of disks where the abnormality was detected are output separated by a comma. The type has the following meaning:
  - -data: Data storage disk
  - -tran\_log: Transaction log storage disk
  - -tablespace: Tablespace storage disk

# Display details of mc\_ctl status (with the --arbiter option specified)

- (1) Arbitration server identifier
- (2) Host name or IP address
- (3) Mirroring Controller arbitration process connection status

online : Connected
offline : Disconnected (\*1)

\*1: When Mirroring Controller is stopped, connections to the Mirroring Controller arbitration process cannot be established, so it will be displayed as "offline".

# Chapter 5 Connection Manager Commands

This chapter explains the Connection Manager commands.

# 5.1 cm\_ctl

### Name

cm\_ctl - Start, stop or display the status of the conmgr process

# **Synopsis**

```
cm_ctl start [-D diretory] [-W] [--complete] [-t seconds]

cm_ctl stop [-D diretory] [-W] [-m {smart | fast | immediate}] [-t seconds]

cm_ctl status [-D directory] [-t seconds] [-i {all | instance | application}]
```

#### Description

The start mode starts the conmgr process. The command returns at least after the heartbeat monitoring connection is completed with the primary server's instance.

When --complete is specified, wait until all instances configured in conmgr.conf have completed their heartbeat monitoring connections. You can set a timeout for these waits. The default of timeout is 60 seconds. Can be changed using the -t option. If it times out, it simply gives up waiting and the conmgr process remains up.

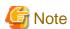

If the primary is not among the instances configured in the cmgr.conf, use the -W option when starting Connection Manager with the cm\_ctl command. Without the -W option, the cm\_ctl command will not return until the primary connection is complete.

The stop mode sends a signal to the conmgr process to shut down and wait until the process disappeares.

The default of wait time is 60 seconds. Can be changed using the -t option. If it times out, it simply gives up waiting. There are three shutdown methods, "smart", "fast", and "immediate", specify with the -m option. The "smart" waits until all applications using the conmgr process run out of SQL connections before shutting down. The "fast" forces all applications using the conmgr process to disconnect from the conmgr process before shutting it down. As a result, the SQL connection for the application receives an error. The "immediate" terminates the conmgr process immediately. If nothing is specified, it stops in fast mode.

The status mode, if the commgr process exists, queries the conmgr process for instance and application information known to the conmgr process, and display them to standard output along with the state of conmgr itself.

The -i option allows you to specify what information to query. The "instance" queries information about the instance; The "application" queries information about the application; The "all" queries information about both. conmgr's own information is always displayed. The default time to wait for a query to return is 60 seconds. Can be changed using the -t option.

# **Options**

--complete

Wait until all instances configured in conmgr.conf have completed their heartbeat monitoring connections. If the When used with the -W option, the -W option takes precedence.

-D

#### -- directory=directory

Specify the directory where conmgr.conf is located. If omitted, it refers to the directory specified by the environment variable CMDATA. You cannot omit both.

-i {all | instance | application}

Specify the information to display the status.

-m

--mode={smart | fast | immediate}

Specify the mode of shutdown. The default is fast.

- -t seconds
- --timeout=seconds

Specify how long to wait for the operation to complete. The unit is seconds. The default is 60 seconds.

-W

--no-wait

In start mode, cm\_ctl command returns immediately after forking conmgr process. In stop mode, the cm\_ctl command returns without waiting for the process to disappeare.

## **Diagnostics**

start mode or stop mode

- 0: Normal end
- 2: Timeout occurred
- 3: Unable to access the specified directory

Other than the above: None of the above

#### status mode

- 0: Normal end
- 3: Unable to access the specified directory
- 4: conmgr process does not exist

Other than the above: None of the above

#### **Privileges**

The conmgr process cannot be started by the administrator(e.g. superuser(root) on Linux).

#### **Example**

Display details of start mode

The block of information that can be specified with the -i option is used as a unit. There is one blank line between the blocks and no blank lines within the blocks. It includes one or more spaces between columns and between data.

```
$ cm_ctl status -i all conmgr_status: status pid (1) (2) ready 3456 instance_information: addr port database_attr (3) (4) (5) 192.0.2.100 27500 standby 192.0.2.110 27500 primary 192.0.2.120 27500 standby
```

```
192.0.2.130 27500 unknown

application_information:
addr port pid connected_time
(6) (7) (8) (9)
127.0.0.1 12345 5678 2022-02-15 02:03:04
```

(1) Status of the conmgr process

starting : The process is starting its startup sequence but is not ready to accept

connections from clients.

ready : Ready to accept connections from clients.

stopping: It has received an end instruction and is starting the stop sequence.

inactive : The conmgr process does not exist.

(2) PID of the conmgr process

(3) Host name or IP address of the instance

(4) Port number the postmaster listens on

(5) Status of the instance (primary | primary(read-only) | standby | unknown)

primary : Primary server

primary(read-only) : Primary server (default transaction mode is read-only)

standby : Standby server unknown : Unknown (\*1)

(6) Connection source IP address for conmgr process

(7) Connection source (ephemeral) port number for conmgr process

(8) PID of the connection source

(9) Date and time conmgr process connection

The ISO 8601 compliant date is followed by a blank, followed by the ISO 8601 compliant second precision time.

This representation is a PostgreSQL string representation of type timestamp.

 $^{*}$ 1) Displays when you cannot connect to the instance.